## @dream 起動時の注意事項

@dream を起動する際に、起動された PC 環境によっては以下のメッセージが表示される ことがあります。これは@dream が必要としている地図コントロールファイルを所定の 場所にコピーする必要がある場合、表示されます。

「はい(Y)」をクリックして、地図コントロールファイルをコピーしてください。

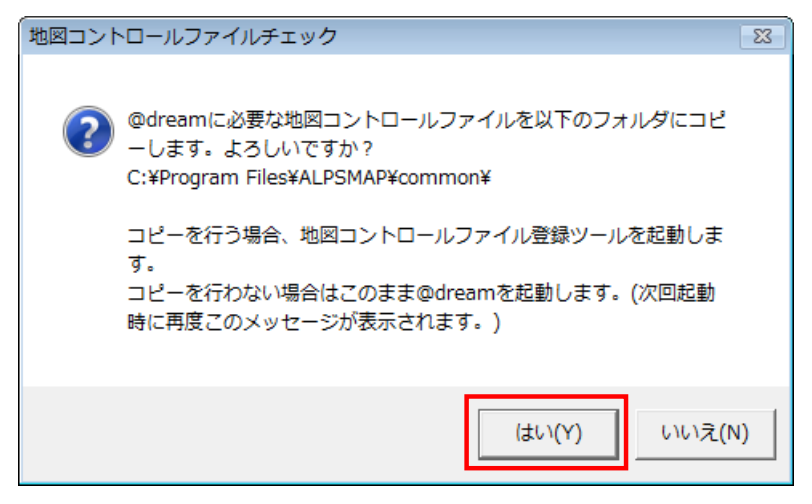

## OS によっては「ユーザーアカウント制御」画面が表示されます。 「続行(C)」をクリックします。

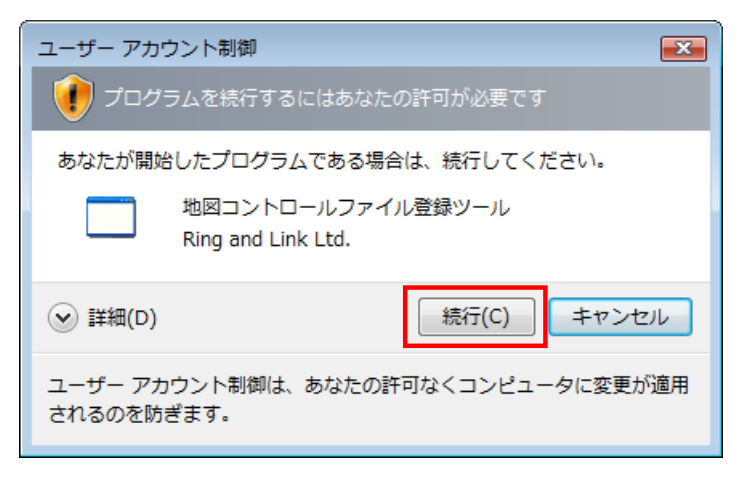

地図コントロールファイルのコピーが完了すると、以下のメッセージが表示されます。 「OK」をクリックすると、@dream が起動します。

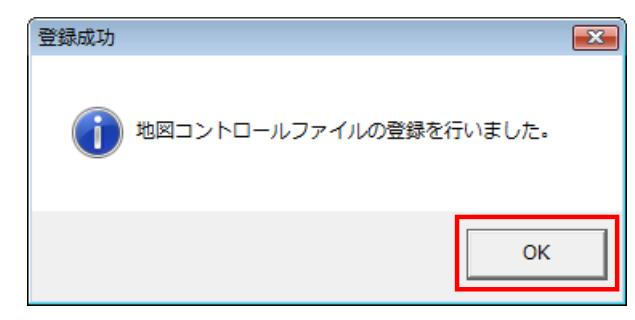

■このメッセージは以下の様な状況の場合に表示されることがあります。

- ・新規に@dream をインストールした場合
- ・旧バージョンの@dream をアンインストールした場合
- ・プロアトラス W3 をアンインストールした場合

※賃貸、売買版を同 PC にインストール済みで、旧バージョンをアンインストールまたは プロアトラス W3 をアンインストールした後は、最初に売買版(Progre:V6、 2000:V12)を起動してください。

それ以前のバージョンではインストール CD を要求される場合があります。